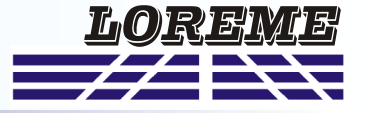

# **CONFIGURATION ET UTILISATION**

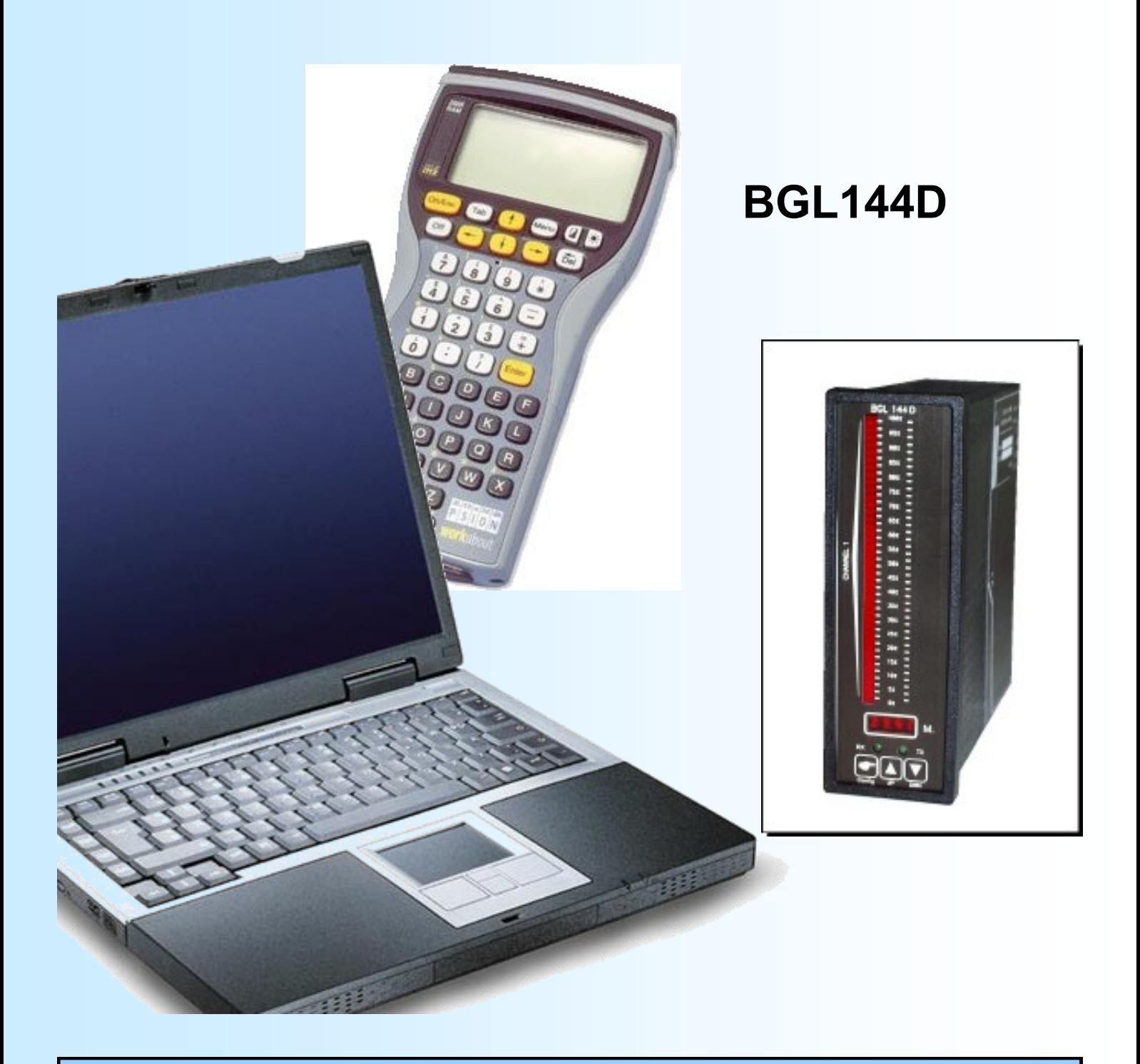

**LOREME 12, rue des Potiers d'Etain Actipole BORNY - B.P. 35014 - 57071 METZ CEDEX 3 Téléphone 03.87.76.32.51 - Télécopie 03.87.76.32.52 Nous contacter: Commercial@Loreme.fr - Technique@Loreme.fr Manuel téléchargeable sur: www.loreme.fr**

*REV0 - 15/02/10*

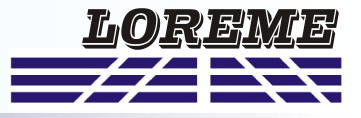

<span id="page-1-0"></span>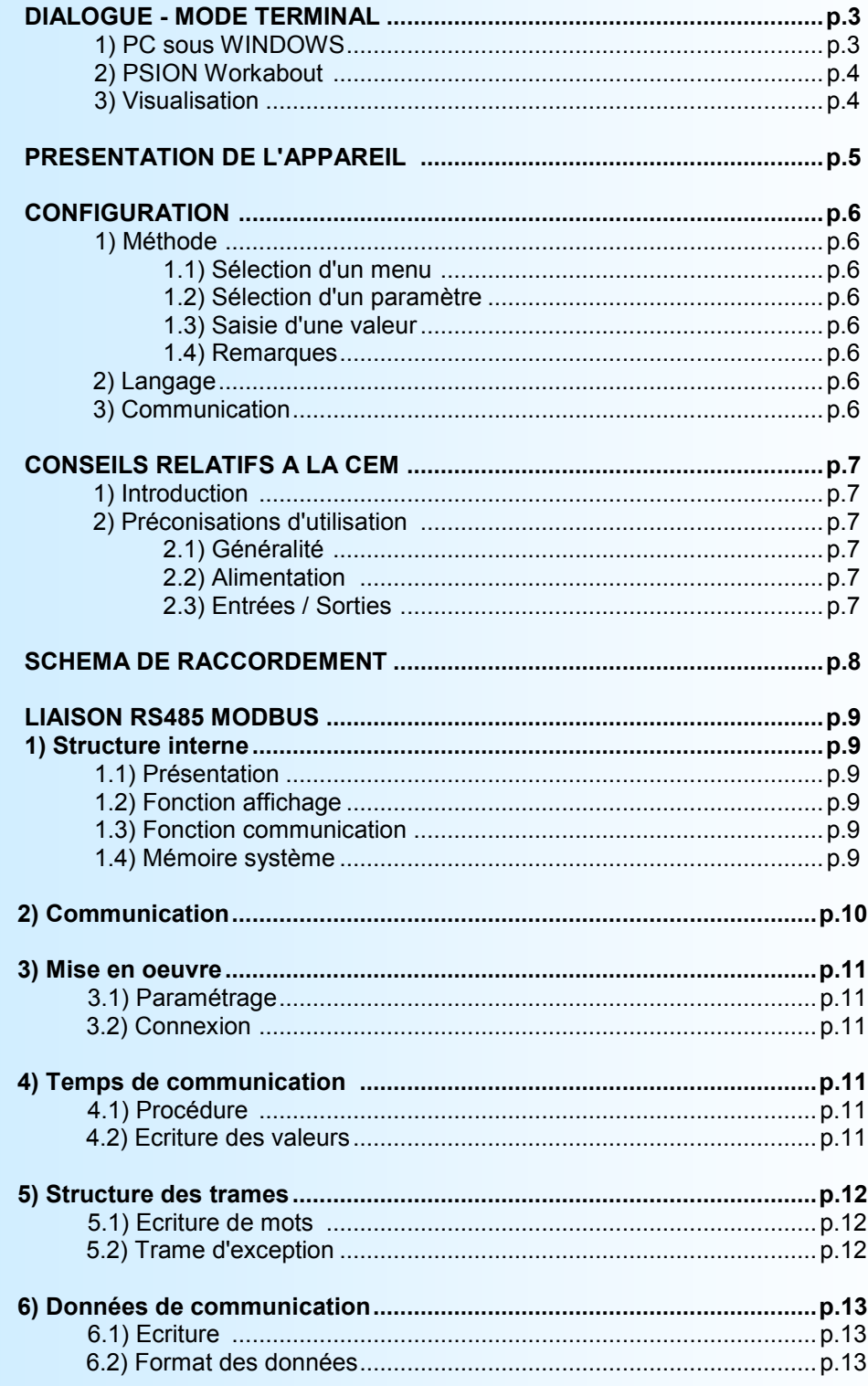

# Dialogue - Mode Terminal

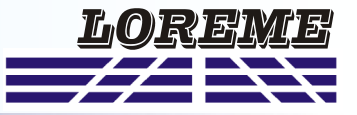

L'ensemble des paramètres de configuration peut être visualisé et modifié par l'intermédiaire de tout système émulant un terminal et équipé d'une liaison RS232. La partie dialogue et configuration étant résidante en mémoire de l'appareil, aucun logiciel ni interface spécifique n'est nécessaire pour leur configuration. Deux systèmes d'émulation terminal sont présentés, le PC et le PSION WorkAbout. Les différentes procédures de mise en terminal sont détaillées ci-après. Le câble de liaison, détaillé ci-dessous, est fourni gratuitement sur simple demande.

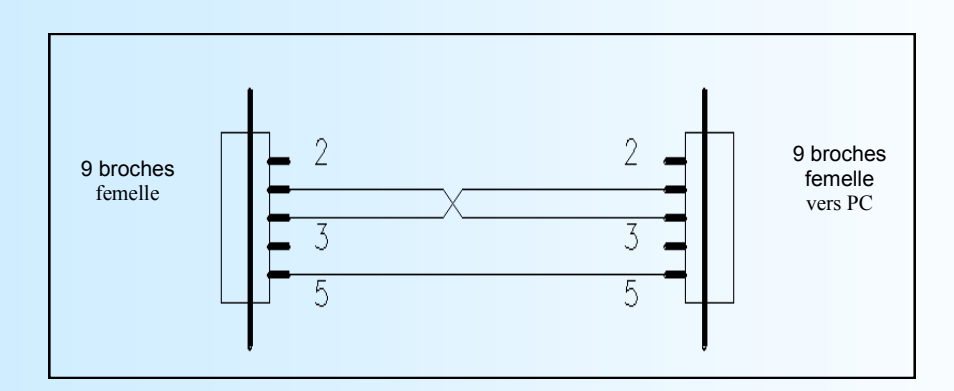

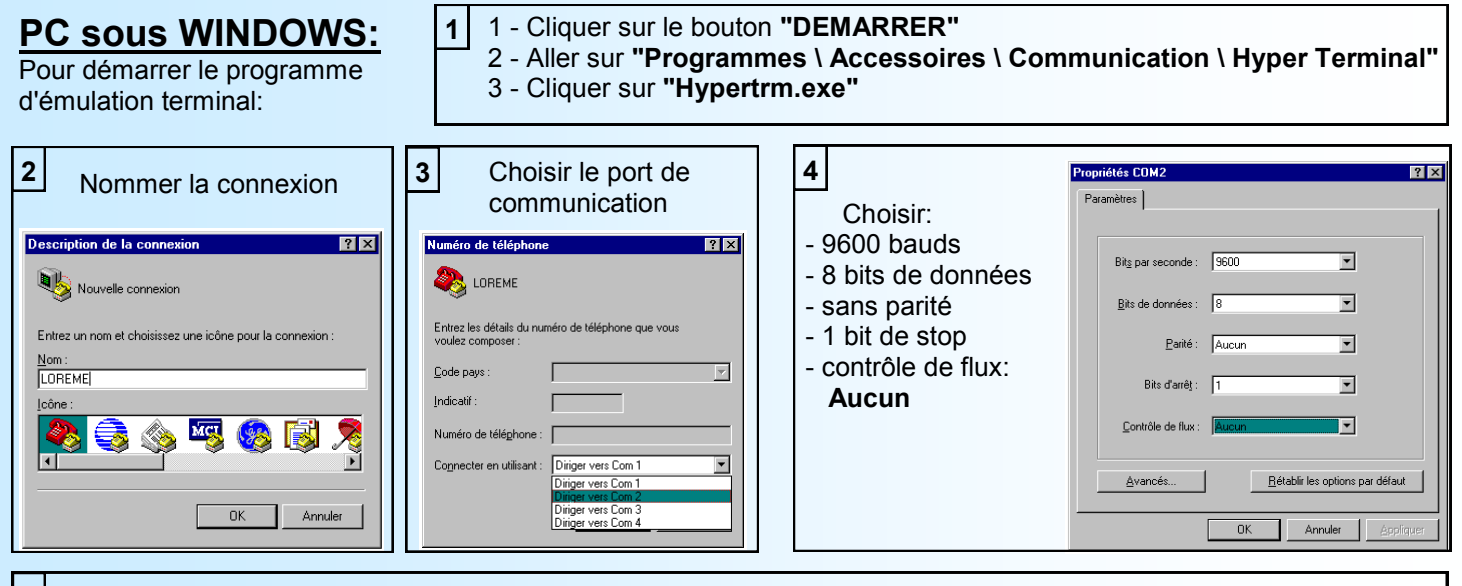

**5** Le PC est en mode terminal, le relier à l'appareil en branchant le cordon RS232.La mesure est visualisée à l'écran et, pour configurer, taper sur **"C"** au clavier.

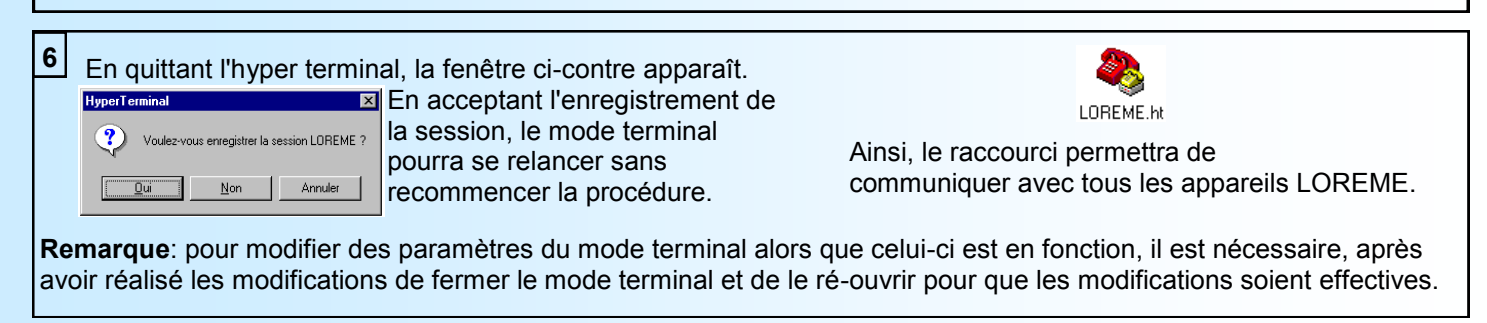

# Dialogue - Mode Terminal

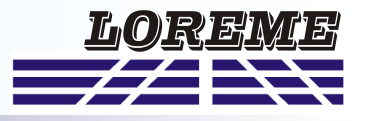

# **Adaptateur USB / RS232:**

En l'absence de liaison RS232, Il faut utiliser un câble permettant l'adaptation d'un port USB en port de communication RS232.

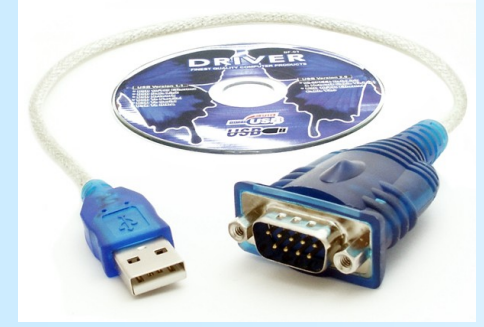

- 1 Insérer le CD fourni dans le lecteur,
- 2 choisir **"USB 1.1 to RS232 câble"**, cliquer sur **"Setup.exe"** pour installer le driver,
- 2 Brancher le câble sur une prise USB,
- 3 Lancer et configurer **"Hypertrm.exe"** suivant la procédure décrite ci-dessus (à l'étape 3, choisir le port com. nouvellement crée.)

# **PSION Workabout: (terminal portable)**

Pour mettre en marche le PSION, appuyer sur la touche **"ON"**. A la présentation, appuyer sur la touche **"MENU"**, sélectionner le mode **"SYSTEME SCREEN"** et valider par **"ENTER"**.

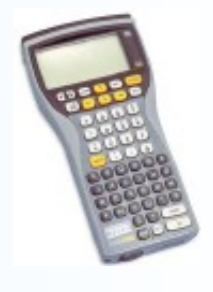

Les icônes suivantes s'affichent:

## **DATA CALC SHEET PROGRAM COMMS**

Sélectionner l'icône **"COMMS"** et valider par **"ENTER"**, on obtient un écran vierge avec le curseur clignotant. Le **PSION** est en mode terminal, il faut maintenant vérifier les paramètres du terminal.

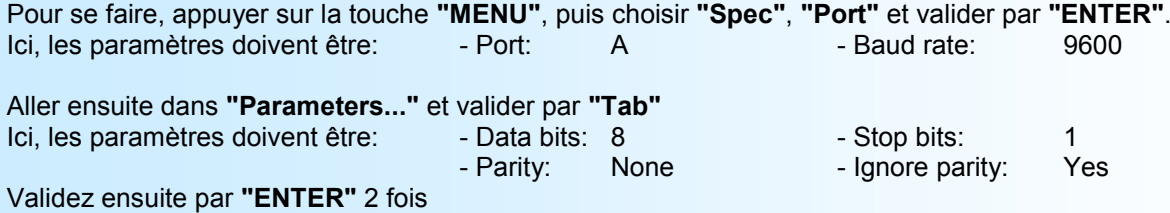

Appuyer de nouveau sur **"MENU"**, puis choisir **"Handshakes"** et valider par **"ENTER"**. Ici, tous les paramètres doivent être à **"Off"**.

Le terminal est maintenant totalement configuré. Il ne reste plus qu'à le relier à l'appareil en branchant la fiche RS232. La mesure est visualisée à l'écran et, pour configurer, taper sur **"C"** au clavier.

Pour quitter le mode terminal et éteindre le PSION, appuyer sur la touche **"OFF"**. Lors de la prochaine mise en marche du **PSION**, celui-ci se placera automatiquement et directement en mode terminal sans qu'aucune configuration ne soit nécessaire.

# **3) Visualisation:**

A la mise sous tension, l'appareil se place automatiquement en mode mesure. Deux informations sont envoyées au terminal:

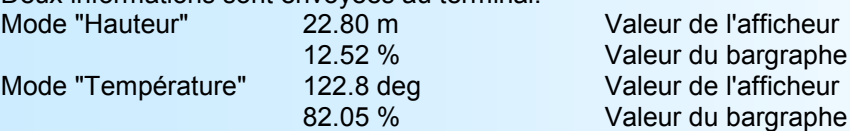

Pour accéder à la configuration, il suffit de taper **"C"** au clavier et de suivre le déroulement de la procédure de configuration.

# Présentation de l'appareil

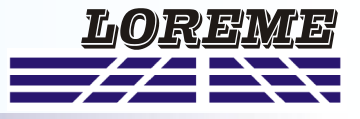

## **PRESENTATION DE L'APPAREIL**

L'objet de ce manuel de configuration est de permettre de se familiariser avec les fonctions offertes par l'appareil.

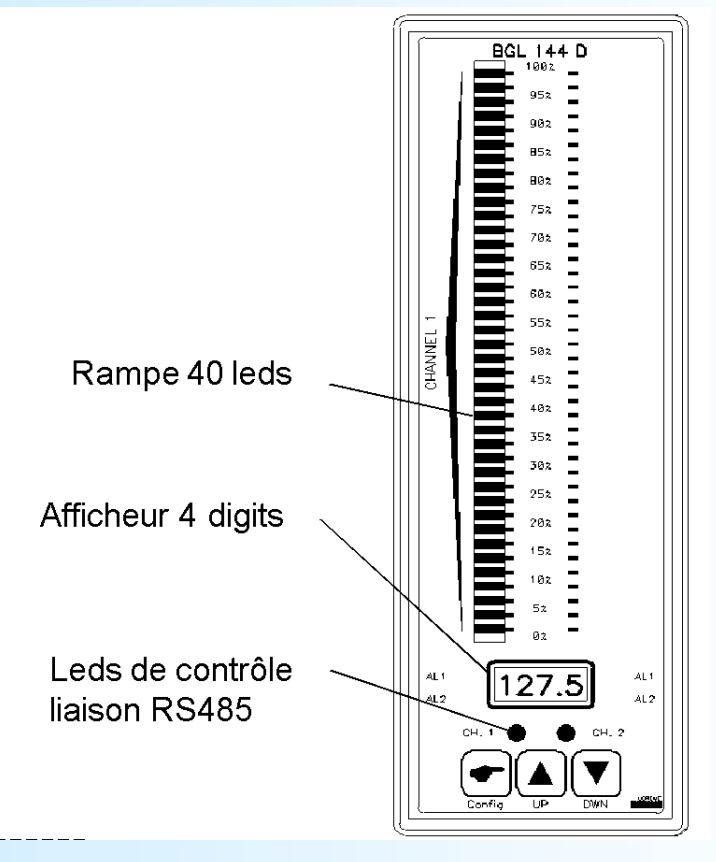

L'objet de ce manuel de configuration est de permettre de se familiariser avec les fonctions offertes par l'appareil. Le BGL144D est un afficheur/bargraphe piloté à distance par l'intermédiaire d'une liaison RS485 sous protocole Modbus.

L'appareil est composé de:

- un afficheur matricielle 4 digits, 10000 points, avec définition automatique de la position du point décimal en fonction du type de grandeur affichée,

- une rampe de 40 leds pour l'information du bargraphe,
- deux leds de contrôle pour la liaison RS485,
- une liaison RS232 locale pour la configuration de l'appareil,

- une liaison RS485 distante pour la définition des informations visualisées.

La liaison RS232 permet de définir les paramètres de communication de l'appareil, adresse, vitesse, format.

La liaison RS485 sous protocole Modbus permet de définir deux valeurs différentes, une pour l'afficheur et une pour la rampe du bargraphe. Ces valeurs peuvent donc exprimer des grandeurs différentes ou complémentaire l'une de l'autre. Pour plus d'information sur le protocole et le format des valeurs, se reporter à la rubrique spécifique à la liaison RS485.

# Présentation de l'appareil

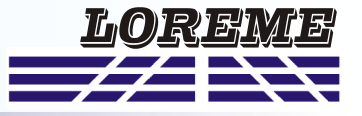

# **CONFIGURATION**

Le manuel reprend en détail les différentes possibilités de configuration: Langage et communication. Pour entrer en mode configuration, il suffit d'appuyer sur la touche **"C"**du terminal.

#### **1) Méthode:**

Lors de la configuration, différents types de questions sont posées. Pour chacune d'elles, plusieurs réponses sont envisageable. Voici la description en détail de chacun des cas.

### **1.1) Sélection d'un menu:**

Exemple: LANGAGE  $O - N$ 

Le choix se fait en appuyant sur les touches **"O"** ou **"N"**. Ce choix permet d'accéder aux différents menus de configuration.

#### **1.2) Sélection d'un paramètre:**

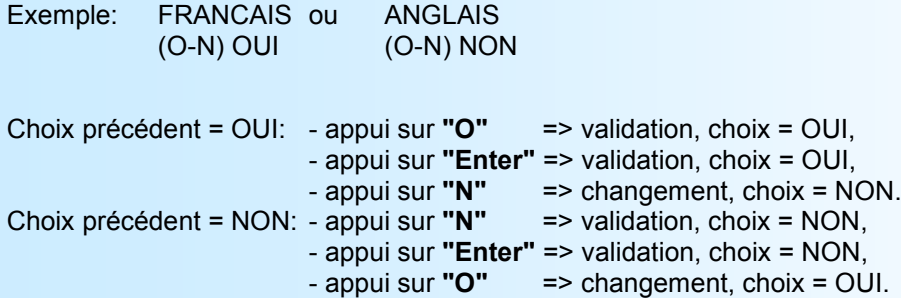

Le choix s'effectue par les touches **"O"** ou **"N"**, la validation par la touche correspondant à la réponse affichée (**"O"** pour OUI et **"N"** pour NON) ou par **"Enter"**. Un appui sur **"Enter"** sans changement valide la réponse précédente.

#### **1.3) Saisie d'une valeur:**

Exemple: VITESSE

9600 bds

Deux cas sont possibles:

- La validation sans modification par un appui sur **"Enter"**,

- La modification avec affichage simultané suivie de la validation par **"Enter"**.

Si l'on s'aperçoit d'une erreur commise lors de la saisie d'une valeur, il est possible, avant de valider, de revenir en arrière par un appui sur la touche "DEL". Le message et la valeur sont réédités sans tenir compte de l'erreur.

## **1.4) Remarques:**

- En mode configuration, si aucune action n'est réalisée durant deux minutes, l'appareil sort du mode configuration et passe en mode exploitation sans tenir compte des changements réalisés.

- Si, en mode configuration, on désire retourner directement en mode exploitation sans tenir compte des changements réalisés, il suffit d'appuyer sur "ESC".

## **2) Langage:**

Les possibilités de langage sont: - francais,

# - anglais.

## **3) Communication:**

La configuration de la communication est composée de 3 rubriques:

- **adresse** de l'appareil dans le réseau de communication, 1 à 250,
- **vitesse**, 1200, 2400, 4800, 9600, 19200, 38400 bauds,
- **parité** paire, impaire, sans.

Pour plus de renseignements sur l'utilisation de la communication, veuillez consulter la documentation spécifique à l'utilisation du protocole Modbus en fin de manuel.

# Conseils Relatifs à la C.E.M.

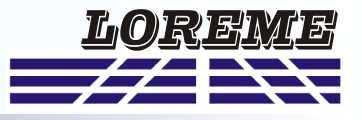

# **1) Introduction:**

Pour satisfaire à sa politique en matière de CEM, basée sur la directive communautaire 89/336/CE, la société LOREME prend en compte les normes relatives à cette directive dès le début de la conception de chaque produit.

L'ensemble des tests réalisés sur les appareils, conçus pour travailler en milieu industriel, le sont aux regards des normes EN 50081-2 et EN 50082-2 afin de pouvoir établir la déclaration de conformité.

Les appareils étant dans certaines configurations types lors des tests, il est impossible de garantir les résultats dans toutes les configurations possibles.

Pour assurer un fonctionnement optimal de chaque appareil il serait judicieux de respecter certaines préconisations d'utilisation.

# **2) Préconisation d'utilisation:**

# **2.1) Généralité:**

- Respecter les préconisations de montage (sens de montage, écart entre les appareils ...) spécifiés dans la fiche technique.
- Respecter les préconisations d'utilisation (gamme de température, indice de protection) spécifiés dans la fiche technique.
- Eviter les poussières et l'humidité excessive, les gaz corrosifs, les sources importantes de chaleur.
- Eviter les milieux perturbés et les phénomènes ou élément perturbateurs.
- Regrouper, si possible, les appareils d'instrumentation dans une zone séparée des circuits de puissance et de relayage.
- Eviter la proximité immédiate avec des télérupteurs de puissance importantes, des contacteurs, des relais, des groupes de puissance à thyristor ...
- Ne pas s'approcher à moins de cinquante centimètres d'un appareil avec un émetteur (talkie-walkie) d'une puissance de 5 W, car celui-ci créer un champs d'une intensité supérieur à 10 V/M pour une distance de moins de 50 cm.

# **2.2) Alimentation:**

- Respecter les caractéristiques spécifiées dans la fiche technique (tension d'alimentation, fréquence, tolérance des valeurs, stabilité, variations ...).
- Il est préférable que l'alimentation provienne d'un dispositif à sectionneur équipés de fusibles pour les éléments d'instrumentation, et que la ligne d'alimentation soit la plus direct possible à partir du sectionneur. Eviter l'utilisation de cette alimentation pour la commande de relais, de contacteurs, d'éléctrovannes etc ...
- Si le circuit d'alimentation est fortement parasité par la commutation de groupes statiques à thyristors, de moteur, de variateur de vitesse, ... il serait nécessaire de monter un transformateur d'isolement prévu spécifiquement pour l'instrumentation en reliant l'écran à la terre.
- Il est également important que l'installation possède une bonne prise de terre, et préférable que la tension par rapport au neutre n'excède pas 1V, et que la résistance soit intérieure à 6 ohms.
- Si l'installation est située à proximité de générateurs haute fréquence ou d'installations de soudage à l'arc, il est préférable de monter des filtres secteur adéquats.

# **2.3) Entrées / Sorties:**

- Dans un environnement sévère, il est conseillé d'utiliser des câbles blindés et torsadés dont la tresse de masse sera reliée à la terre en un seul point.
- Il est conseillé de séparer les lignes d'entrées / sorties des lignes d'alimentation afin d'éviter les phénomènes de couplage.
- Il est également conseillé de limiter autant que possible les longueurs de câbles de données.

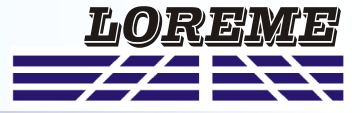

### **SCHEMAS DE RACCORDEMENT**

Alimentation: borne 1, borne 2<br>RS485 borne 5 (A+), borne 6 ( borne 5  $(A+)$ , borne 6  $(B+)$ 

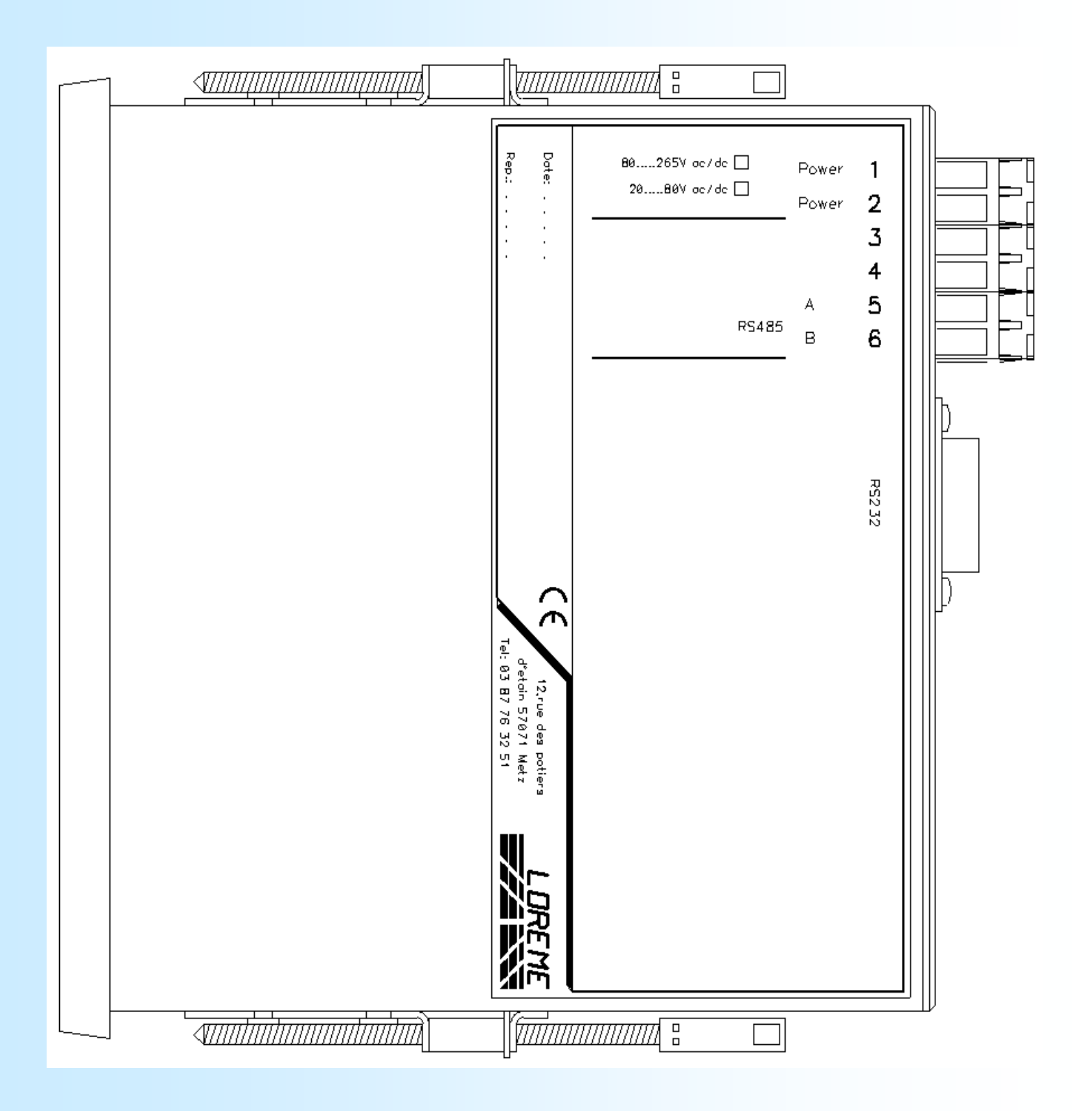

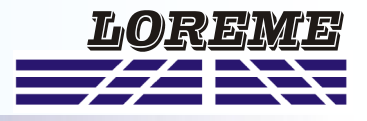

# **1) Structure interne:**

## **1.1) Présentation:**

L'appareil est scindé en deux cellules. Chaque cellule réalise une fonction bien spécifique tout en concervant un échange permanent des informations avec la seconde cellule. La première cellule s'occupe de la fonction affichage, bargraphe et contrôle. La seconde cellule s'occupe de la fonction communication. L'échange des informations est permanent et automatique.

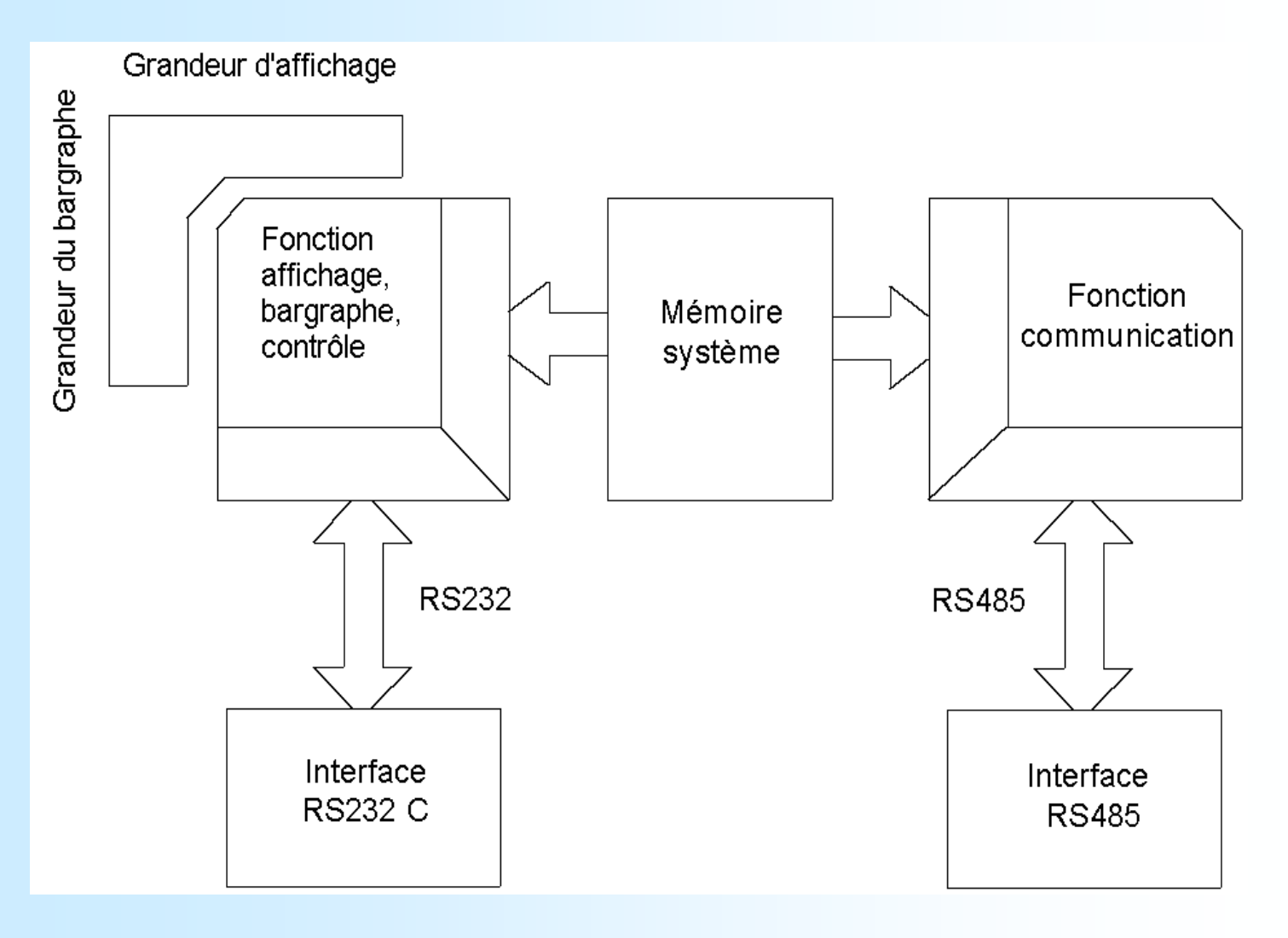

#### **1.2) Fonction affichage:**

Cette cellule gère les différentes fonctions de la face avant de l'appareil, l'affichage, le bargraphe, les leds de contrôle ainsi que l'accès local à la configuration de l'appareil par la liaison RS232.

Tous les paramètres sont stockés dans la mémoire système et sont constamment rafraichis.

#### **1.3) Fonction communication:**

La cellule de communication gère l'interface RS485 sous le protocole MODBUS. Elle analyse les requettes du poste maître et répond si l'appareil est adressé. Elle prélève ses paramètres de fonctionnement dans la mémoire système qui est accessible en permanence. Elle informe également la première cellule des évènements de communication.

#### **1.4) Mémoire système:**

Chacune des deux cellules peut accéder en permanence à la mémoire système. Celle-ci est à double accès, ce qui permet une lecture/écriture des données sans possibilité de conflit interne.

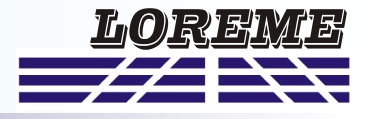

#### **2) Communication:**

Le type de protocole utilisé est **MODBUS** en mode **RTU**. La communication ne comporte ni entête ni délimitateur de trame. La détection de début de trame est réalisée par un silence dont le temps est égal à la transmission de 3.5 octets. Ceci implique qu'une trame reçue ne peut être traitée qu'après un temps égal au silence déterminé précédement. Le temps de ce silence est directement lié à la vitesse de transmission.

Ex: Vitesse 9600 bauds - sans parité (10 bits/octet)

Silence =  $(3.5 \times 10)$  / 9600 = 3.64 ms

Le traitement de la trame commence 3.64 ms après réception du dernier octet.

Le temps séparant deux octets d'une trame doit être inférieur à ce silence. Si cette condition n'est pas respectée, le second octet sera considéré comme le premier d'une nouvelle trame.

L'intervalle de temps séparant la fin de réception du dernier octet de la trame question et la fin d'émission du premier octet de la trame réponse (détection de trame du poste maître) constitue le temps de réponse de l'appareil. Ce temps de réponse **Trep** comprend:

- le silence **Ts**
- le traitement de la trame **Tt**
- l'émission du premier octet **Te1**

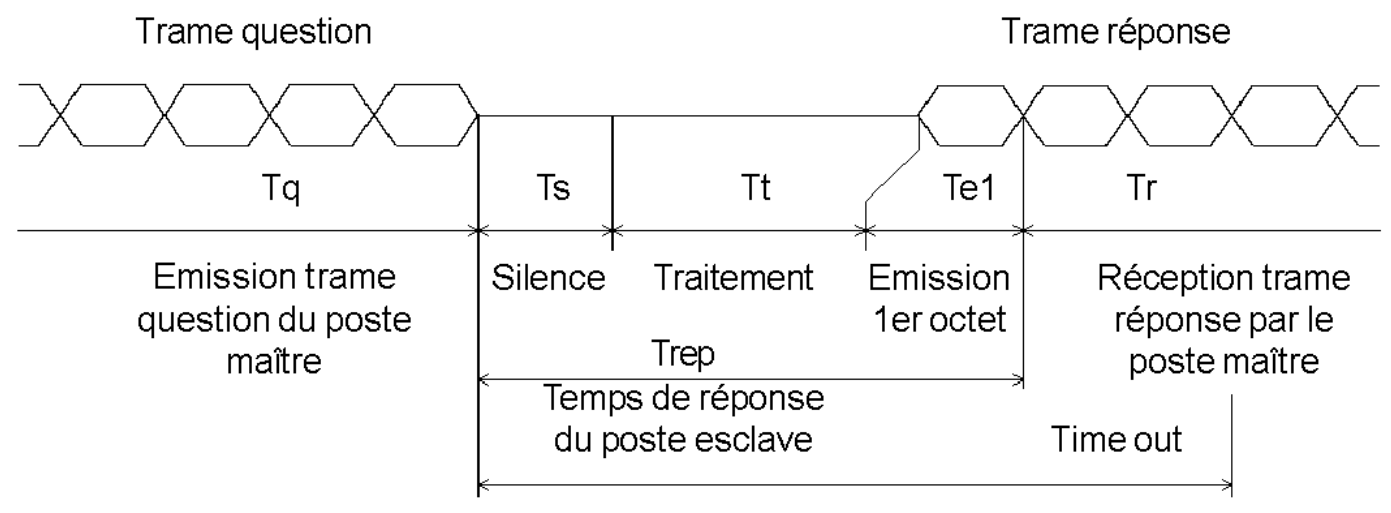

Le temps au delà duquel le poste maitre considère que l'esclave n'a pas répondu est appelé **"TimeOut"**. Il est fonction des paramètres de transmission (vitesse, format) et du type de fonction demandée (lecture, écriture). Ce temps est défini par l'utilisateur et doit être supérieur au temps de réponse de l'appareil. Un cycle complet de communication comprend:

- la transmission de la trame question **Tq**
- le temps de réponse de l'appareil **Trep**
- la transmission de la trame réponse **Tr**

Plusieurs raisons peuvent causer un **TimeOut**:

- erreurs de transmission dans la trame question,
- mauvaise configuration du **TimeOut** sur le poste maître,
- poste esclave hors-service ou non disponibles...

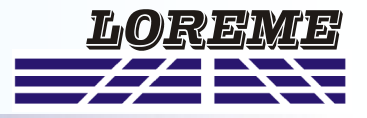

# **3) Mise en oeuvre:**

#### **3.1) Paramètrage:**

Avant mise en service de la communication, s'assurer que:

- la vitesse et le format de transmission soient identiques entre les postes esclaves et le poste maître.

- les adresses soient correctement distribuées entre les postes esclaves, pas d'adresses identiques pour deux postes esclaves.

- le **TimeOut** soit correctement défini dans le poste maître.

Tous les paramètres de vitesse, parité et adresse sont à configurer sur les appareils esclaves par la liaison RS232: - adresse de 01 à 250

- vitesse 1200, 2400, 4800, 9600, 19200, 38400 bauds
- parité paire, impaire ou sans.

#### **3.2) Connexion:**

L'interface RS485 utilisée permet de connecter 128 postes esclaves sur le même faisceau. Pour de meilleurs conditions de fonctionnement (immunité au bruit), le faisceau devra être constitué d'une paire torsadée.

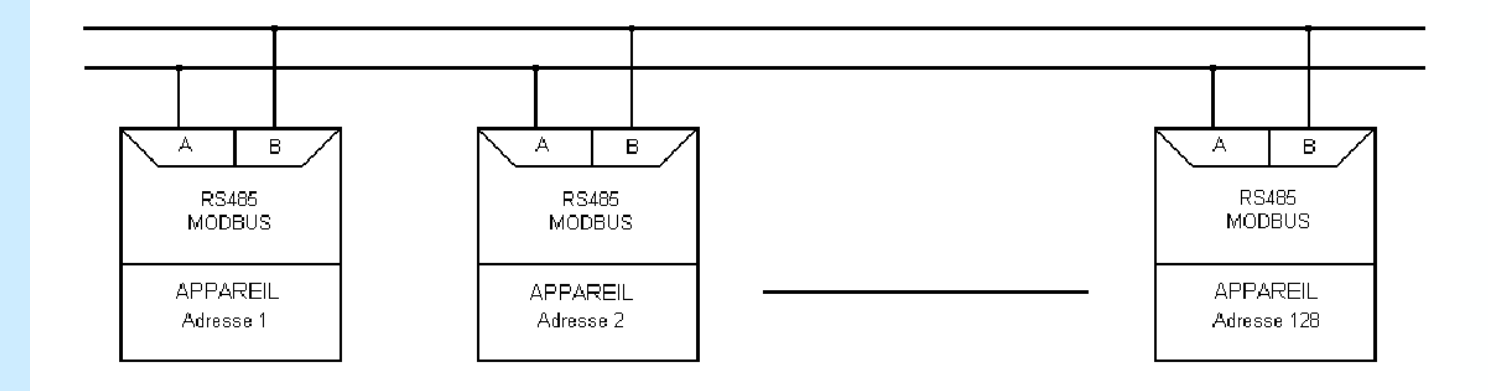

#### **4) Temps de communication:**

## **4.1) Procédure:**

Analyse des temps de communication pour des paramètres de transmission donnés dans des cas de figure précis. - écriture des valeurs d'affichage et de bargraphe,

- vitesse 9600 bauds, sans parité.

#### **4.2) Ecriture des valeurs:**

Ecriture de 2 mots, 4 octets, à l'adresse \$0001/0001 ou \$000b/0011.

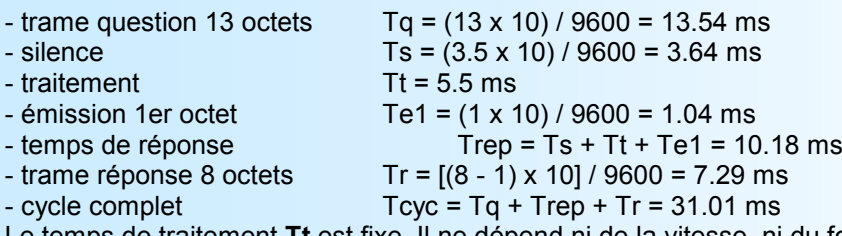

Le temps de traitement **Tt** est fixe. Il ne dépend ni de la vitesse, ni du format de transmission. Ainsi, pour de nouveaux paramètres de transmission, tous les temps vont changer excepté **Tt**.

Pour fixer le **TimeOut** du système, il suffit de calculer le temps de réponse **Trep** du poste esclave en fonction des paramètres de communication. Pour une écriture des valeurs, le temps de cycle du système est d'environ 31 ms.

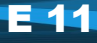

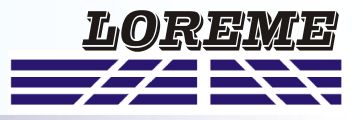

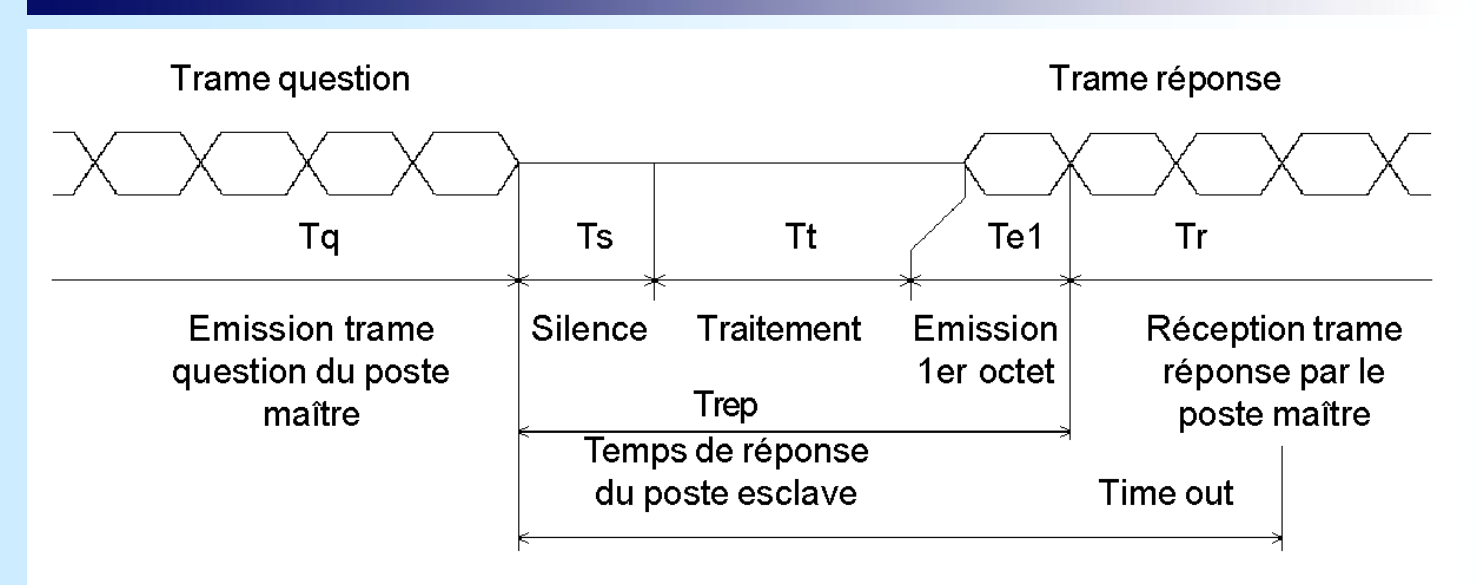

**5) Structure des trames: 5.1) Ecriture de mots:**

Question: longueur de trame 13 octets.

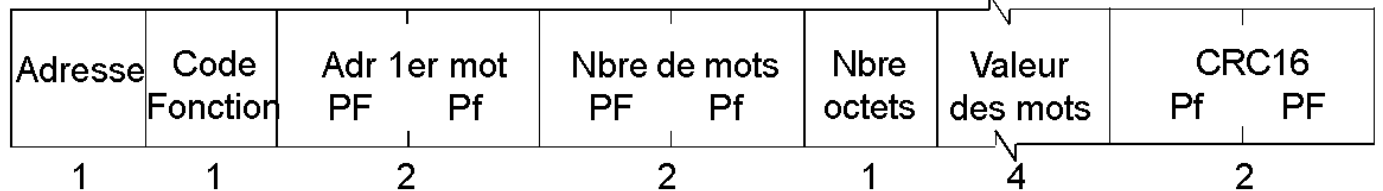

l.

Réponse: longueur de trame 8 octets.

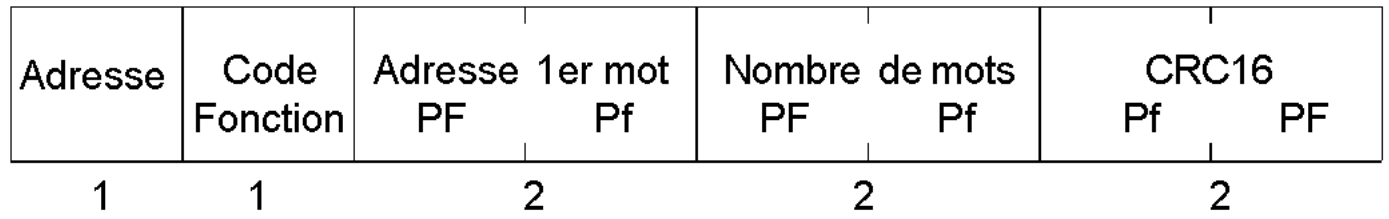

Code fonction utilisé: \$10. Adresse données: \$0001/0001, information type "Hauteur". ou \$000b/0011, information type "Température".

```
5.2) Trame d'exception:
```
# Longueur de trame 5 octets.

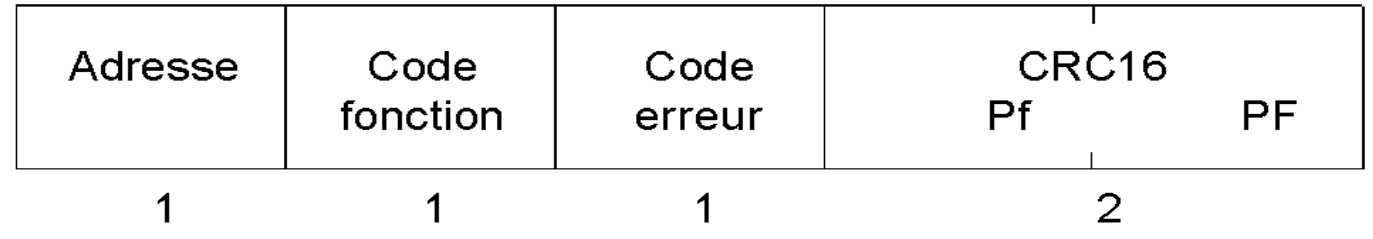

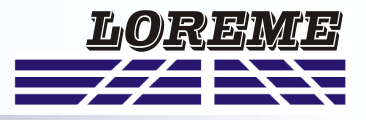

Lors d'une erreur de transmission d'une trame question, CRC16 ou parité, l'esclave ne répond pas. Si une erreur d'écriture de trame intervient, code fonction, adresse données, nombre de données, une réponse d'exception sera émise par l'esclave.

Particularités de la trame d'exception:

Code fonction:

Le code fonction de la trame d'exception est identique à celui de la trame question, mais son bit de poids fort est forcé à 1 (ou logique avec \$80).

Code erreur:

Le code erreur détermine le motif de l'envoi d'une trame d'exception.

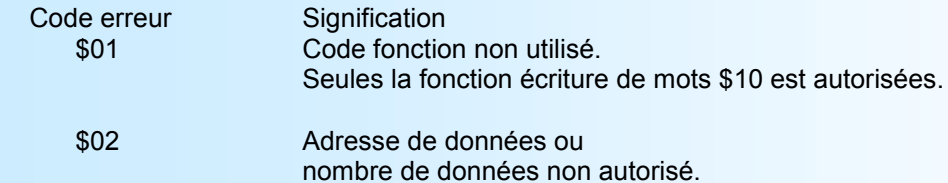

#### **6) Données de communication: 6.1) Ecriture:**

Deux type d'informations peuvent être envoyés à l'appareil, une information "Hauteur" ou une information "Température". La distinction se fait par l'adresse à laquelle l'écriture est réalisée.

L'information est interprétée en tant que "Hauteur" si l'écriture est réalisée à l'adresse \$0001/0001. Elle est interprétée en tant que "Température" si l'écriture est réalisée à l'adresse \$000b/0011.

Pour chaque type d'information, "Hauteur" et "Température", les deux valeurs d'affichage et du bargraphe sont accessibles en écriture simultané, les deux valeurs à la fois dans une même trame.

Pour une hauteur, le format d'écriture est :

.entier 16 bits réel non signé pour l'affichage,

.entier 16 bits non signé, en %, pour le bargraphe.

Pour une température, le format d'écriture est :

.entier 16 bits réel signé pour l'affichage,

.entier 16 bits non signé, en %, pour le bargraphe.

#### **6.2) Format des données:**

- Donnée d'affichage type "Hauteur":

La donnée est au format entier 16 bits réel non signé. Elle est transmise poids fort en tête. Elle est composée de 1 mot soit 2 octets.

Cette valeur correspond directement à la valeur qui doit être affichée. Seul un facteur de division de 1000 est appliqué sur la valeur pour la transformer de millimètre en mètre.

Les limites de la grandeur transmise sont: 0 ... 65535.

Les limites de la grandeur affichée sont: 0 ... 0.001 ... 65.00.

- Donnée d'affichage type "Température":

La donnée est au format entier 16 bits réel signé. Elle est transmise poids fort en tête. Elle est composée de 1 mot soit 2 octets.

Cette valeur correspond directement à la valeur qui doit être affichée. Seul un facteur de division de 10 est appliqué sur la valeur pour la transformer de dizième de degrès en degrès.

Les limites de la grandeur transmise sont: -32768 ... 32767.

Les limites de la grandeur affichée sont: -999 ... -0.1 ... 0 ... 0.1 ... 999.9.

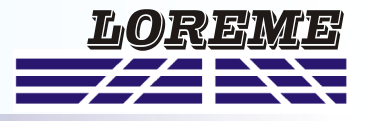

- Donnée du bargraphe type "Hauteur" et "Température":

La donnée est au format entier 16 bits non signé. Elle est transmise poids fort en tête. Elle est composée de 1 mot soit 2 octets.

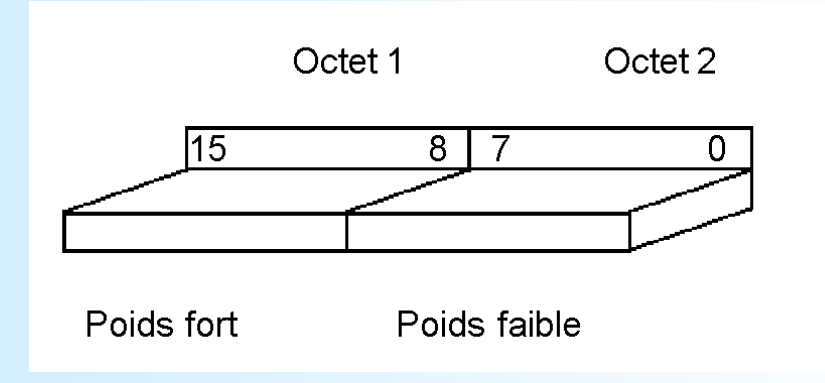

Cette valeur, exprimée en pourcentage, correspond a la position de la rampe du bargraphe. Elle est exprimée sur 0-255 points. Le poids fort de la valeur est à 0.